# <u> 111 | MATA 1110 | I MI 1 MI 1 MI 10 | II MI 10 | I 11 | I 11 | I 11 | I 11 | I 11 | I 11 | </u>

### PX560-NOTE-14

### ● MIDI レコーダーモードに、MIDI データのヘッダー情報 ※ を書き換える機能を追加しまし た。

※ MIDI データの冒頭には、演奏を開始する時点でのさまざまなミキサー設定が、ヘッダー情報として記 録されています。

### 書き換え対象

パート:システムトラック ( ポート B のパート 1- 5 )、トラック 01-16 ( ポート C のパート 1-16) パラメーター: Tone / Volume / Pan / Coarse Tune / Fine Tune / Bend Range / Reverb Send / Chorus Send / Delay Send

### 操作方法

- **1.** MENU画面の"MIDI RECORDER"をタッチします。 MIDI RECORDER画面が表示されます。
- **2.** ヘッダー情報を書き換えたいMIDIデータのファイル名をタッチします。
- **3.** MENU画面の"MIXER"をタッチします。 MIXER画面が表示されます。
- **4.** パートを選び、パラメーターを変更します。 • 必要なだけ、繰り返します。
- **5.** 変更後、STOREボタンを押したまま、MIDI ▶/■ボタンを押します。 "Complete!"が表示され、MIDIデータのヘッダー情報が上書きされます。

- **1.** On the MENU screen, touch "MIDI RECORDER".
- This displays the MIDI RECORDER screen.
- **2.** Touch the name of the MIDI data file that contains the header information you want to rewrite.
- **3.** On the MENU screen, touch "MIXER".
- This displays the MIXER screen.
- **4.** Select a part and then change the parameter settings you want. • Repeat step as required to rewrite other parameters.
- **5.** After all of the parameters are the way you want, hold down the STORE button as you press the **MIDI**  $\blacktriangleright$ / $\blacksquare$  button.

### ● USB メモリーに保存や読み込みができるデータを追加しました。

### 日本語 【お客様へ】 機能追加のご案内

### PX-560M:49 ページ

### PX-560M:71 ページ

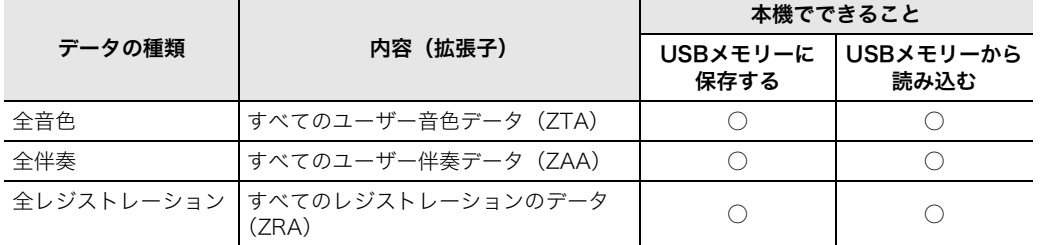

- Addition of a function to the MIDI Recorder Mode that rewrites header information\* in MIDI data.
- \* When you start playing, various mixer settings are recorded to the MIDI data header as header information.

### Rewritten Information

### To rewrite MIDI data header information

The message "Complete!" will appear when rewriting of the MIDI data header information is complete.

### Added data that can be written to and read from a USB flash drive.

### English

# READ THIS important information about additional functions! PX-560M: page EN-56

**Parts**: System track (Port B parts 1 to 5), Tracks 01 to 16 (Port C parts 1 to 16) **Parameters**: Tone, Volume, Pan, Coarse Tune, Fine Tune, Bend Range, Reverb Send, Chorus Send, Delay Send

### PX-560M: page EN-82

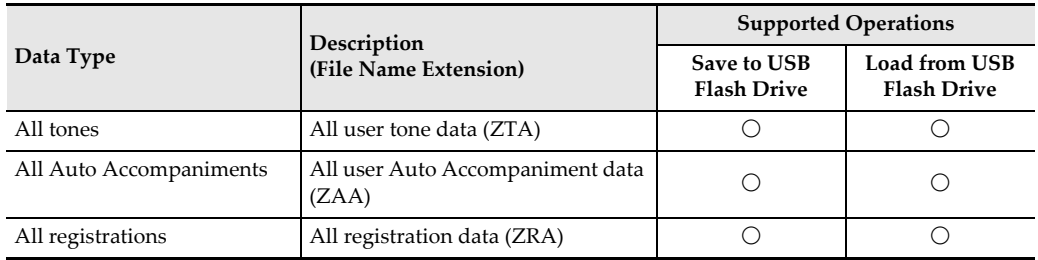

- **1.** Tippen Sie im MENU-Bildschirm auf "MIDI RECORDER". Dies zeigt den MIDI RECORDER-Bildschirm an.
- **2.** Tippen Sie auf den Namen der MIDI-Daten-Datei mit den umzuschreibenden Kopfzeilen-Informationen.
- **3.** Tippen Sie im MENU-Bildschirm auf "MIXER". Dies zeigt den MIXER-Bildschirm an.
- **4.** Wählen Sie einen Part und ändern Sie dann die gewünschten Parameter-Einstellungen.

**5.** Wenn Sie alle Parameter-Einstellungen wunschgemäß vorgenommen haben, halten Sie bitte die STORE-Taste gedrückt und drücken Sie dabei die Taste MIDI $\rightharpoonup$ **.** 

- Se ha añadido una función al modo del grabador MIDI para reescribir información\* de cabecera en los datos MIDI.
- \* Al comenzar la ejecución, los diversos ajustes del mezclador se graban en la cabecera de los datos MIDI como información de cabecera.

### Información a reescribir

### Para reescribir la información de cabecera de los datos MIDI

- **1.** En la pantalla MENU, toque "MIDI RECORDER". Se visualizará la pantalla MIDI RECORDER.
- **2.** Toque el nombre del archivo de datos MIDI que contiene la información de cabecera que desea reescribir.
- **3.** En la pantalla MENU, toque "MIXER". Se visualizará la pantalla MIXER.
- **4.** Seleccione una parte y cambie los ajustes de parámetros que desea. • Repita los pasos según se requiera para reescribir otros parámetros.
- **5.** Una vez que todos los parámetros hayan sido ajustados, mantenga presionado el botón STORE mientras presiona el botón MIDI $\rho/\blacksquare$ . Cuando se termine de reescribir la información de cabecera de los datos MIDI, aparecerá el mensaje

# "Complete!".

Datos añadidos que se pueden escribir en y leer de una unidad flash USB.

# Español

### ¡LEA esta información importante acerca de las funciones adicionales!

### PX-560M: página ES-56

**Partes**: Pista del sistema (Puerto B partes 1 a 5), Pistas 01 a 16 (Puerto C partes 1 a 16) **Parámetros**: Tone, Volume, Pan, Coarse Tune, Fine Tune, Bend Range, Reverb Send, Chorus Send, Delay Send

### PX-560M: página ES-82

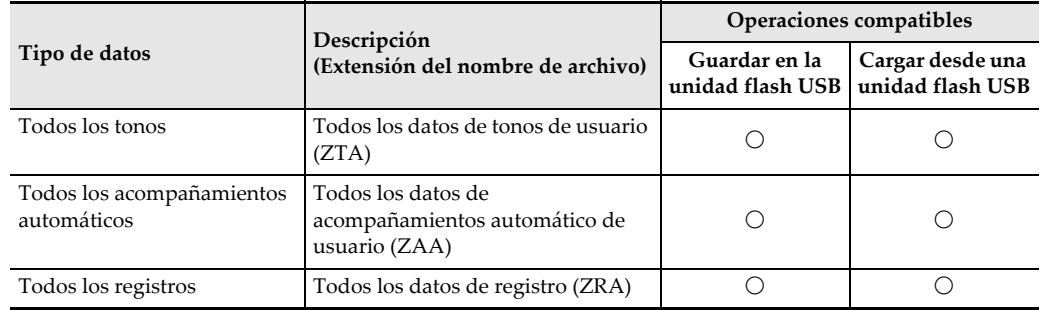

- MIDI-Recorder um eine Funktion zum Umschreiben von Kopfzeilen-Informationen\* in MIDI-Daten ergänzt.
- \* Beim Starten der Wiedergabe werden verschiedene Mixer-Einstellungen als Kopfzeilen-Informationen in der MIDI-Daten-Kopfzeile aufgezeichnet.

### Umgeschriebene Informationen

### Informationen in MIDI-Daten-Kopfzeile umschreiben

• Wiederholen Sie den Schritt zum Umschreiben weiterer Parameter.

Wenn die Umschreibung der MIDI-Daten-Kopfzeilen-Informationen beendet ist, erscheint die Meldung "Complete!".

### PX-560M: Seite DE-82

 Hinzugefügte Daten, die auf einen USB-Flash-Drive geschrieben und aus diesem ausgelesen werden können.

### Deutsch LESEN SIE diese wichtigen Informationen über zusätzliche Funktionen!

### PX-560M: Seite DE-56

**Parts**: Systemspur (Port B, Parts 1 bis 5), Spuren 01 bis 16 (Port C, Parts 1 bis 16) **Parameter**: Tone, Volume, Pan, Coarse Tune, Fine Tune, Bend Range, Reverb Send, Chorus Send, Delay Send

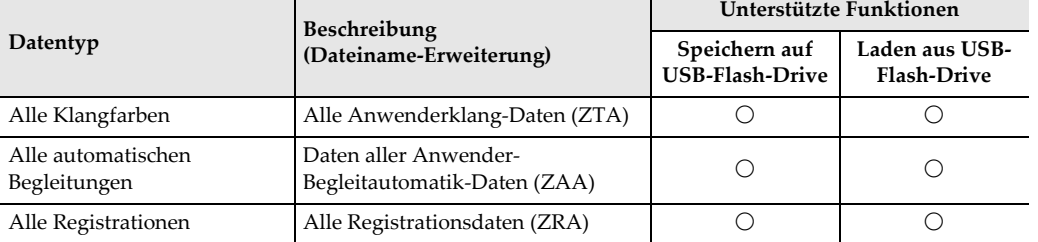

# ançais

- 
- 
- 
- 
- 
- 

# $\bullet$  Donnée **Type de do**

Toutes les s

## automatiqu

Toutes les o

- Ajout d'une fonction au Mode de l'enregistreur MIDI qui réécrit les informations de l'entête\* des données MIDI.
- \* Quand vous démarrez la lecture, divers réglages de mixeur (les informations de l'en-tête) sont enregistrés dans l'en-tête des données MIDI.

### enska LÄS DENNA viktiga information angående tillagda funktioner!

### Informations réécrites

### Pour réécrire l'en-tête des données MIDI

- **1.** Sur l'écran MENU de menu, touchez « MIDI RECORDER ».
- L'écran MIDI RECORDER est affiché.
- **2.** Touchez le nom du fichier de données MIDI qui contient les informations d'en-tête que vous souhaitez réécrire.
- **3.** Sur l'écran MENU, touchez « MIXER ».
- L'écran MIXER apparaît.
- **4.** Sélectionnez une partie, puis changez les réglages des paramètres souhaités. • Répétez l'étape, si nécessaire, pour réécrire d'autres paramètres.
- **5.** Lorsque tous les paramètres sont comme vous le souhaitez, maintenez enfoncé le bouton **STORE** et appuyez le bouton **MIDI** $\blacktriangleright$ / $\blacksquare$ .
- Le message « Complete! » apparaît quand la réécriture des informations de l'en-tête des données MIDI est terminée.

### LISEZ CES informations importantes à propos des fonctions additionnelles !

### PX-560M: page FR-56

**Parties**: Piste système (Port B, parties 1 à 5), Pistes 01 à 16 (Port C, parties 1 à 16) **Paramètres**: Tone, Volume, Pan, Coarse Tune, Fine Tune, Bend Range, Reverb Send, Chorus Send, Delay Send

### PX-560M: page FR-82

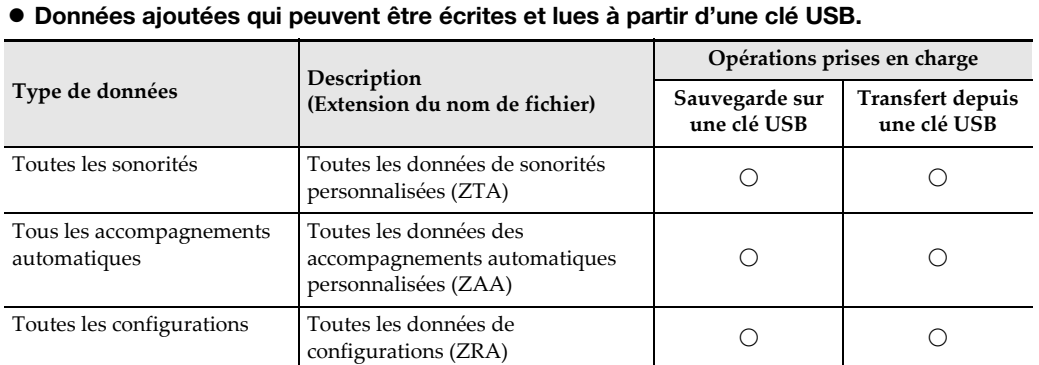

- Toevoeging van een functie aan de MIDI-recordermodus die de headerinformatie\* in de MIDI-gegevens herschrijft.
- \* Wanneer u begint met weergeven, worden diverse mixerinstellingen als headerinformatie in de MIDIgegevensheader opgenomen.

### Herschreven informatie

### Herschrijven van MIDI-gegevensheaderinformatie

- **1.** Tip "MIDI RECORDER" aan op het MENU scherm.
	- Het MIDI RECORDER scherm verschijnt.
- **2.** Tip de naam aan van het MIDI-gegevensbestand dat de headerinformatie bevat die u wilt herschrijven.
- **3.** Tip "MIXER" aan op het MENU scherm.
	- Het MIXER scherm verschijnt.
- **4.** Selecteer een deel en verander dan de gewenste parameterinstellingen. • Herhaal deze stap naar vereist om andere parameters te herschrijven.
- **5.** Houd de **STORE** toets ingedrukt terwijl u op de **MIDI**  $\blacktriangleright$ / toets drukt nadat alle parameters zijn zoals u wilt.

### De melding "Complete!" verschijnt wanneer het herschrijven van de MIDI-gegevensheaderinformatie is voltooid.

 Aanvullende gegevens die naar een USB flash-drive kunnen worden geschreven en ervan gelezen kunnen worden.

# Nederlands

# Lees deze BELANGRIJKE informatie over de toegevoegde

# functies!

- 
- 
- 
- 
- -

### PX-560M: pagina NL-56

**Delen**: Systeemspoor (Poort B delen 1 t/m 5), sporen 01 t/m 16 (Poort C delen 1 t/m 16) **Parameters**: Tone, Volume, Pan, Coarse Tune, Fine Tune, Bend Range, Reverb Send, Chorus Send, Delay Send

### PX-560M: pagina NL-82

**Gegevenst** 

Alle autom

# **CASIO**

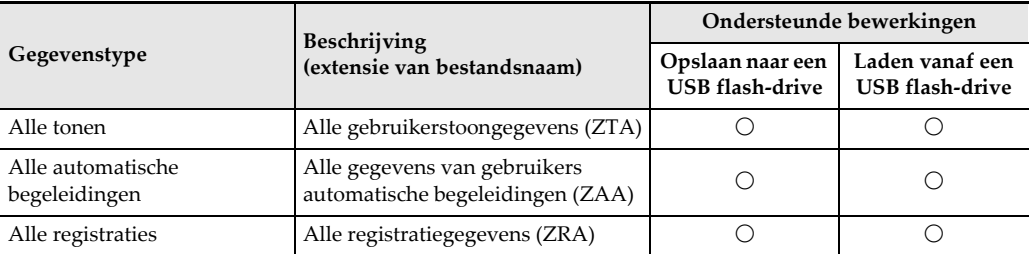

- Aggiunta di una funzione al modo di registratore MIDI che riscrive le informazioni dell'header\* in dati MIDI.
- \* Quando si avvia l'esecuzione, varie impostazioni del mixer vengono registrate all'header di dati MIDI come informazione header.

### Informazioni riscritte

### Per riscrivere le informazioni dell'header di dati MIDI

- **1.** Sulla schermata MENU, toccare "MIDI RECORDER".
- Questa operazione visualizza la schermata MIDI RECORDER. **2.** Toccare il nome del file di dati MIDI che contiene le informazioni dell'header che si
- desidera riscrivere. **3.** Sulla schermata MENU, toccare "MIXER".
- Con questa operazione si visualizza la schermata MIXER.
- **4.** Selezionare una parte e quindi cambiare le impostazioni dei parametri che si desidera.
	- Ripetere il passo come si richiede per riscrivere altri parametri.
- **5.** Dopo che tutti i parametri sono nella maniera desiderata, mantenere premuto il pulsante STORE mentre si preme il pulsante MIDI  $\rho/\blacksquare$ .
- Quando è completata la sovrascrittura delle informazioni dell'header di dati MIDI, apparirà il messaggio "Complete!".

### PX-560M: pagina IT-82

Dati aggiuntivi che possono essere scritti su un'unità flash USB e letti da quest'ultima.

Italiano

## LEGGERE QUESTE informazioni importanti sulle funzioni aggiuntive!

### PX-560M: pagina IT-56

**Parti**: Traccia di sistema (Porta B parti da 1 a 5), Tracce da 01 a 16 (Porta C parti da 1 a 16) **Parametri**: Tone, Volume, Pan, Coarse Tune, Fine Tune, Bend Range, Reverb Send, Chorus Send, Delay Send

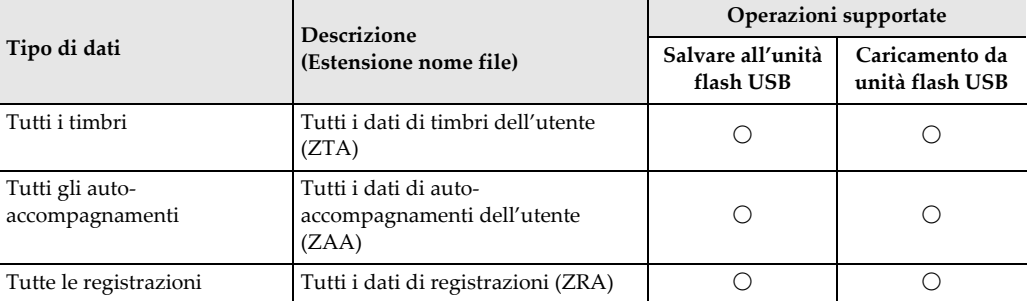

- Tillägg av en funktion till läget för MIDI-inspelning som skriver om rubrikinformation\* i MIDI-data.
- \* När du börjar spela spelas olika mixerinställningar in i MIDI-datarubriken som rubrikinformation.

### Omskriven information

### Att skriva om rubrikinformation i MIDI-data

- **1.** Peka på "MIDI RECORDER" på menyn MENU.
- Menyn MIDI RECORDER visas på skärmen.
- **2.** Peka på namnet på MIDI-datafilen som innehåller den rubrikinformation som ska skrivas om.
- **3.** Peka på "MIXER" på menyn MENU. Menyn MIXER visas på skärmen.
- **4.** Välj en del och ändra sedan de parameterinställningar du vill. • Upprepa vid behov denna åtgärd för att skriva om andra parametrar.
- **5.** Kontrollera att alla parametrar är såsom önskas och håll knappen STORE intryckt medan du trycker på knappen MIDI ▶/■. Meddelandet "Complete!" visas när omskrivningen av MIDI-datats rubrikinformation är klar.

### Tillagda data som kan skrivas till och läsas från ett USB-minne.

### PX-560M: sid. SV-56

**Delar**: Systemspår (Port B, del 1 till 5), spår 01 till 16 (Port C, del 1 till 16) **Parametrar**: Tone, Volume, Pan, Coarse Tune, Fine Tune, Bend Range, Reverb Send, Chorus Send, Delay Send

### PX-560M: sid. SV-82

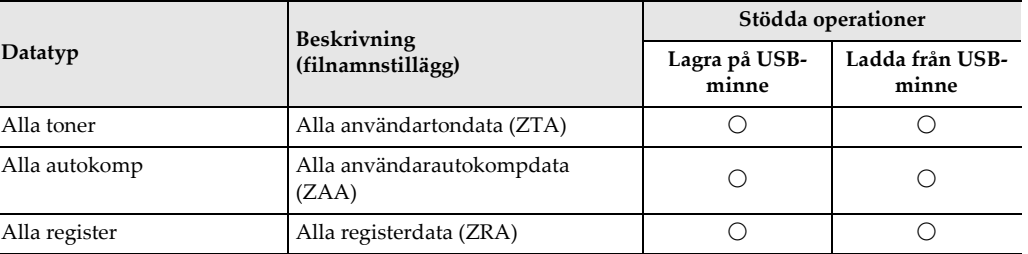

JA/EN/ES/DE/FR/NL/IT/SV/PT/TW/RU/TR/CN

- Adição de uma função para o Modo do Gravador MIDI que reescreve as informações do cabeçalho \* nos dados MIDI.
- \* Ao começar a tocar, várias definições do mixer são gravadas no cabeçalho dos dados MIDI como informações do cabeçalho.

### Informações reescritas

### Para reescrever as informações do cabeçalho dos dados MIDI

- **1.** Na tela MENU, toque em "MIDI RECORDER". Isso exibe a tela MIDI RECORDER.
- **2.** Toque no nome do arquivo de dados MIDI que contém as informações do cabeçalho que você deseja reescrever.
- **3.** Na tela MENU, toque em "MIXER".
- Isso exibe a tela MIXER.
- **4.** Selecione uma parte e, em seguida, altere as definições dos parâmetros que quiser.
- Repita o passo conforme seja necessário para reescrever outros parâmetros.
- **5.** Depois que todos os parâmetros estiverem como quiser, mantenha o botão STORE pressionado enquanto pressiona o botão MIDI >/ $\blacksquare$ . A mensagem "Complete!" aparecerá quando a reescrita das informações do cabeçalho dos dados MIDI for concluída.

- MIDI verilerinde başlık bilgilerini\* tekrar yazan MIDI Kaydedici Moduna bir fonksiyon ilavesi.
- \* Çalmaya başladığınızda çeşitli karıştırıcı ayarları MIDI veri başlığına başlık bilgileri olarak kaydedilir.

- **1.** MENU ekranında "MIDI RECORDER"a dokunun.
- Bu MIDI RECORDER ekran ı n ı görüntüler.
- **2.** Yeniden yazmak istediğiniz başlık bilgilerini içeren MIDI veri dosyası adına dokunun.
- **3.** MENU ekranında "MIXER"a dokunun.
- Bu, MIXER ekran ı n ı görüntüler.
- **4.** Bir parça seçip ardından istediğiniz parametre ayarlarını değiştirin. • Diğer parametreleri yeniden yazmak için adımı gerektiği kadar tekrarlayın.
- **5.** Bütün panellerin ayarları istediğiniz gibi olduktan sonra STORE düğmesini basılı tutarak MIDI >/■ düğmesine basın.

MIDI verileri başlık bilgilerinin yeniden yazımı tamamlandığında "Complete!" mesajı belirecektir.

### Dados adicionados que podem ser escritos em e lidos de uma memória flash USB.

# Português

### LEIA ESTAS informações importantes sobre as funções adicionais!

### PX-560M: página PT-56

**Partes**: Pista do sistema (Partes 1 a 5 da Porta B), Pistas 01 a 16 (Partes 1 a 16 da Porta C) **Parâmetros**: Tone, Volume, Pan, Coarse Tune, Fine Tune, Bend Range, Reverb Send, Chorus Send, Delay Send

### PX-560M: página PT-82

**Parçalar**: Sistem tracki (B Portu 1 ila 5 arası parçalar), 01 ila 16 arası Trackler (C Portu 1 ila 16 arası parçalar) **Parametreler**: Tone, Volume, Pan, Coarse Tune, Fine Tune, Bend Range, Reverb Send, Chorus Send, Delay Send

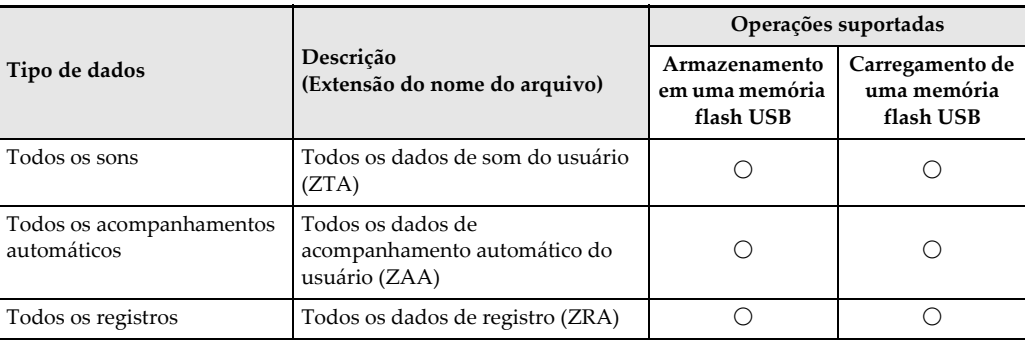

## 中文 (繁體)

## 在使用追加功能之前請閱讀本重要資訊!

### PX-560M: 第CH-56頁

- 為 MIDI 錄音器模式追加的一種新功能是能重寫 MIDI 資料中的曲頭資訊 \* 了。 \* 當您開始演奏時,各種混頻器設定會作為曲頭資訊記錄在 MIDI 資料的頭部
- 

# 重寫資訊

聲部: 系統音軌 (B埠的 1至 5 聲部),音軌 01至 16 (C埠的 1至 16 聲部) 參數: Tone, Volume, Pan, Coarse Tune, Fine Tune, Bend Range, Reverb Send, Chorus Send,

### 如何重寫 MIDI 資料的曲頭資訊

Delay Send

- 1. 在 MENU 畫面上點擊 "MIDI RECORDER"。 MIDI RECORDER 書面出現
- 2. 點擊含有您要重寫其曲頭資訊的 MIDI 資料的檔案名。
- 3. 在 MENU 書面上點擊 "MIXER"。
- MIXER 畫面出現。
- 4. 選擇一個聲部,然後改變所需要的參數設定。 ● 按照需要反覆執行此操作, 重寫其他參數。
- 5. 所有參數設定完成後, 在按住 STORE 鈕的同時按 MIDI ▶/■ 鈕 MIDI 資料的曲頭資訊重寫完成後, "Complete!"訊息將出現。

### PX-560M: 第CH-82頁

### ● 可寫入 U 盤或從 U 盤讀出的追加資料。

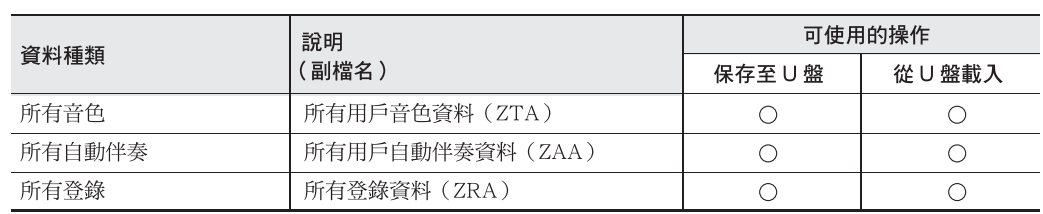

### /сский Прочитайте следующую важную информацию о дополнительных функциях!

### $PX-560M - c$ тр. RU-56

- В режим MIDI-записи добавлена функция перезаписи информации в заголовке\* MIDI-файла,
- \* В заголовок MIDI-файла в начале исполнения записывается информация о настройке микшера. Перезаписываемая информация

**Партии:** системная дорожка (порт В, партии  $1-5$ ), дорожки  $01-16$  (порт С, партии  $1-16$ ) Параметры: Tone, Volume, Pan, Coarse Tune, Fine Tune, Bend Range, Reverb Send, Chorus Send, Delay Send

### Как перезаписать информацию в заголовке MIDI-файла

- 1. На экранной странице «MENU» коснуться меню «MIDI RECORDER». Появляется экранная страница «MIDI RECORDER».
- 2. Коснуться названия MIDI-файла с информацией в заголовке, которую нужно перезаписать.
- 3. На экранной странице «MENU» коснуться меню «MIXER». Появляется экранная страница «MIXER».
- 4. Выбрать партию и изменить нужные параметры. • По необходимости повторить действие, чтобы перезаписать другие параметры.
- $5$ . После задания нужных параметров, нажав на кнопку «STORE» и не отпуская ее, нажать на кнопку «MIDI ▶/■». По завершении перезаписи информации в заголовке MIDI-файла появляется сообщение «Complete!».

### $PX-560M - CTD$ . RU-82

• Расширен перечень категорий данных, записывающихся на флэш-накопитель USB и считывающихся с него.

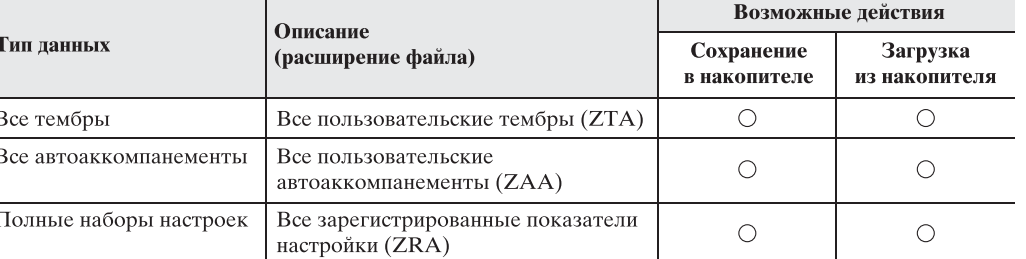

## Yeniden Yazılan Bilgiler

### MIDI verileri başlık bilgilerini yeniden yazmak için

### Eklenen veriler USB flaş belleğe yazılıp buradan okunabilir.

### Türkçe Ek fonksiyonlar hakkında bu önemli bilgileri OKUYUN!

### PX-560M: sayfa TR-56

### PX-560M: sayfa TR-82

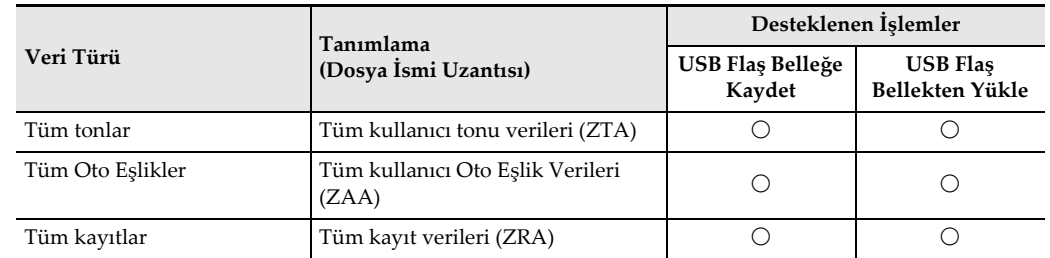

# 数据种类 所有音色

所有自动 所有登录

# 中文 (简体) 在使用追加功能之前请阅读本重要资讯!

重写信息

### PX-560M: 第 EN-56 页

● 为 MIDI 录音器模式追加的一种新功能是能重写 MIDI 数据中的曲头信息 \* 了。 \* 当您开始演奏时,各种混频器设定会作为曲头信息记录在 MIDI 数据的头部。

声部: 系统音轨 (B端口的1至5声部), 音轨 01至16 (C端口的1至16声部) 参数: Tone, Volume, Pan, Coarse Tune, Fine Tune, Bend Range, Reverb Send, Chorus Send, Delay Send

### 如何重写 MIDI 数据的曲头信息

1. 在 MENU 画面上点击 "MIDI RECORDER"。

MIDI RECORDER 画面出现。

2. 点击含有您要重写其曲头数据的 MIDI 数据的文件名。

3. 在 MENU 画面上点击 "MIXER"。

MIXER 画面出现。

4. 选择一个声部, 然后改变所需要的参数设定。 • 按照需要反复执行此操作, 重写其他参数。

5. 所有参数设定完成后,在按住 STORE 钮的同时按 MIDI ▶/■钮。 MIDI 数据的曲头信息重写完成后, "Complete!"信息将出现。

### PX-560M: 第 EN-82 页

### ● 可写入 U 盘或从 U 盘读出的追加数据。

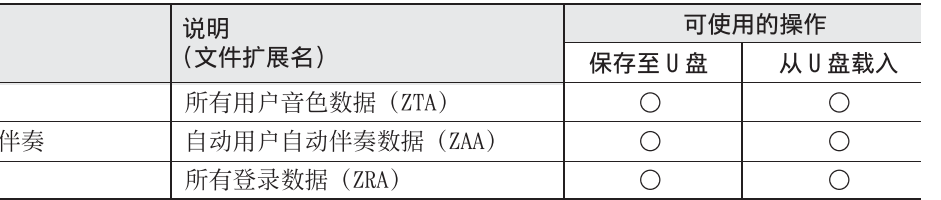

MA1604-A IC MA1604-A<br>版次:2016年4月<br>Printed in China<br>Imprimé en Chine 版次:2016年4月 Printed in China<br>Imprimé en Chine © 2016 CASIO COMPUTER CO., LTD.